# **Deutschland-Diplom (DLD)**

[ [Diplom beantragen: Beispiel DLD](#page-0-0) ] [ [Besonderheit "rote Zählkarte"](#page-0-1) ]

# Diplom beantragen: Beispiel DLD

<span id="page-0-0"></span>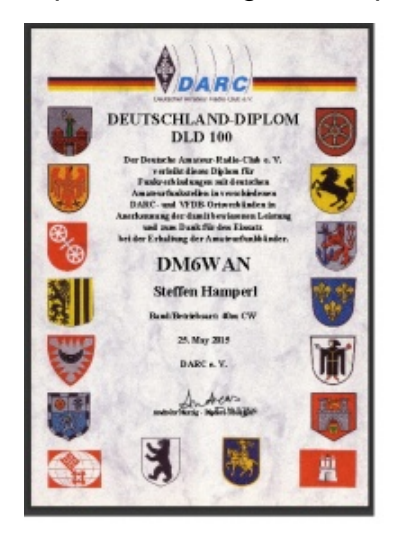

Das Deutschland-Diplom ist ein offizielles Diplom des Deutschen Amateur-Radio-Clubs e. V. (DARC), Mitglied der IARU. Das DLD kann von Funkamateuren und entsprechend von SWLs erworben werden. Diplom-Inhaber werden im DARC-Amateurfunkmagazin CQ DL veröffentlicht. Alle Mitglieder des DARC und VFDB sowie deren Clubstationen führen einen DOK (Distrikts-Ortsverbands-Kenner oder Distrikts-Ortsverbands-Kennziffer). Für das DLD sind QSL-Karten für Verbindungen mit Funkamateuren mit verschiedenen DOKs vorzulegen, SWL-Karten zählen nicht. Bei Rufzeichenwechsel innerhalb eines Landes durch Änderung der Amateurfunk-Genehmigungsklasse zählen alle bereits unter dem früheren Rufzeichen gearbeiteten DOKs. Anträge, die nicht übers DCL gestellt werden, bitte formlos als Liste per eMail an DM5JBN(at)DARC.DE. Die Beantragung über das DCL ist abhängig von zahlreichen Varianten, die ausgewählt werden können. In der Übersicht wurden alle Varianten der herausklappbaren Menüs dargestellt. Man sieht, dass es in jedem Fall notwendig ist, die konkrete Ausschreibung zu kennen.

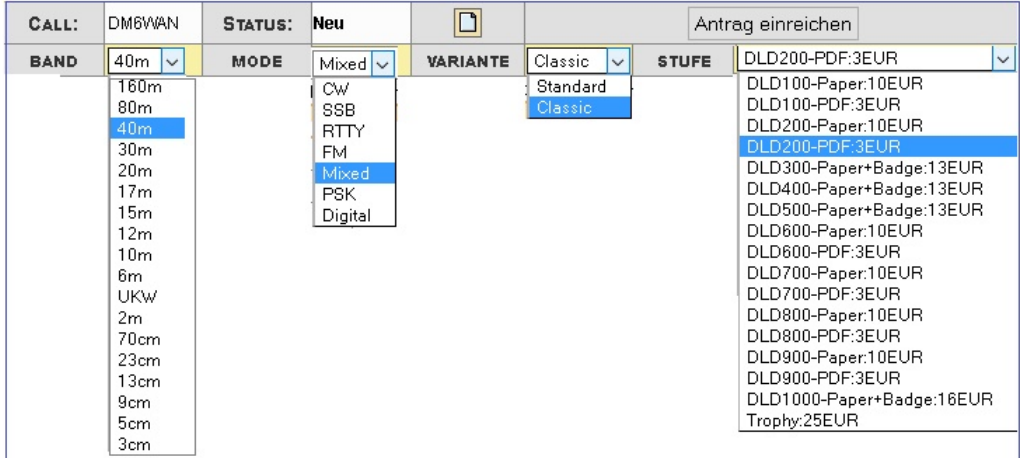

## <span id="page-0-1"></span>Besonderheit "rote Zählkarte"

In früheren Zeiten, als das Zuschicken von QSL-Kartenstapeln zum Diplom-Manager noch die Regel war, entstanden während de Auswertung die roten Zählkarten. Bei OMs, die ihre Lizenz schon länger haben und früh DLDs beantragten, sind diese Karten noch vorhanden.

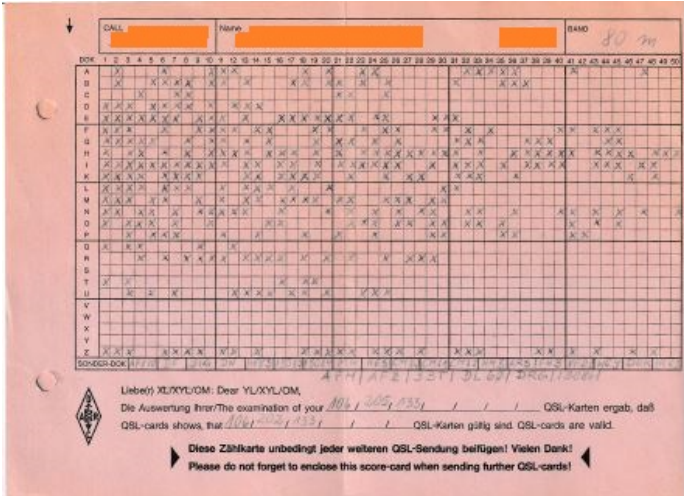

Da diese Zählkarten vom Diplom-Manager ausgefüllt wurden, sind sie geeignet, als DOK-Bestätigungen zu dienen. Das Problem für die Besitzer ist nur, die Karteninhalte qualitäsgesichert ins DCL zu bringen. Hier soll eine neue Funktion helfen.

#### **Was macht der Zählkartenbesitzer?**

Er öffnet seinen DLD-Diplomantrag und die Ansicht "Show T-QSL". Er sieht nun oberhalb der Liste einen neuen Abschnitt, zunächst noch zugeklappt.

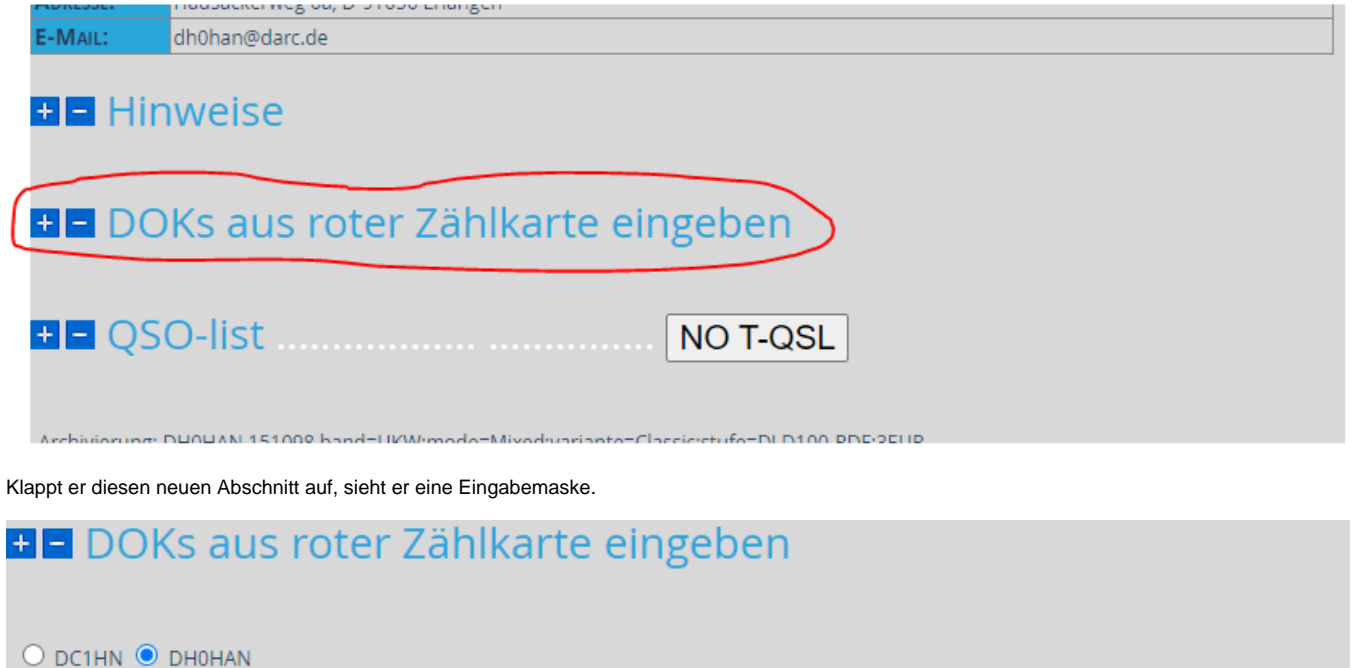

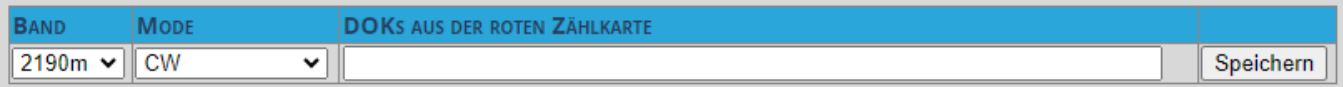

Hier macht er, passend zu seiner Zählkarte, zunächst die Band und Mode-Auswahl. Sind, wie im Bild, ehemalige Rufzeichen vorhanden, wählt der Benutzer das richtige Rufzeichen aus.

Danach gibt er, entsprechend der Kreuze auf seiner Zählkarte, die DOKs ein:

- 1. einen einzelnen DOK, z.B. "113"
- 2. mehrere DOKs, durch Leerzeichen getrennt, z.B. "I13 I14 I15"
- 3. mehrere DOKs desselben Distrikts, hier kann statt "I13 I14 I15" einfach "I13 14 15" eingegeben werden (Zahlen sind immer 2-stellig angeben)

sowie Kombinationen dieser Möglichkeiten. Der Automat kann auch verschiedene Distrikte nacheinander in einer Eingabe verarbeiten, z.B. "I13 14 15 E16 17 18 19" anstatt "I13 I14 I15 E16 E17 E18 E19".

#### Anmerkungen:

- Bitte geben Sie die Werte für Ihr Rufzeichen, Band, Mode und DOKs genau laut vorliegender roter Zählkarte ein.
- $\bullet$ Bei UKW-Zählkarten kann es vorkommen, dass die Einträge für mehere Bänder auf einer Zählkarte stehen. In diesem Fall achten Sie bitte bei der Eingabe auf die saubere Trennung nach Bändern. Die DOKs können nicht Band-mäßig gemischt eingegeben werden, sondern immer nur Band für Band!
- **·** Wenn die Zählkarte keine Angabe zur Betriebsart macht, muss der Mode "UNBEKANNT" angewählt werden. Die Pseudo-QOSs zählen dann nur für den Diplom-Modus "Mixed".
- Bei allen Eingaben wird jeweils in der Datenbank nachgeschaut, ob ein bestätigtes QSO mit gleichen Band-, Mode- und DOK-Werten vorhanden ist. Ist das der Fall, wird kein neuer Eintrag vorgenommen.
- Ist das nicht der Fall, wird je ein "Pseudo-QSO" mit einer Gegenstation "DLD/ZAEHLKARTE", aktuellem Datum, 0:00 Uhr, ausgewähltem Band und Mode und dem jeweiligen DOK angelegt. Das QSO erhält außerdem Länder-Werte 230 und DL sowie den Status "w" (wartend), genau wie ein echtes QSO mit T-QSL.
- Nur beim DLD: Die Pseudo-QSOs tauchen entsprechend in der Liste der Diplom-relevanten QSOs auf, wenn "Show T-QSL" ausgewählt wurde.

Der Zählkartenbesitzer kann nun die Zählkarte beim DLD-Diplom-Manager einreichen. Das kann z.B. per Scan/E-Mail oder per Post passieren, die Entscheidung hierüber trifft der Diplom-Manager.

## **Was macht dann der Diplom-Manager?**

Jedes Pseudo-QSO kann dann vom Diplom-Manager oder einem Vertreter mit der langläufig bekannten Funktion "QSL prüfen" in den Status "m" (geprüft) überführt werden. Nach dieser Bestätigung zählt das Pseudo-QSO dann für das DLD, nicht aber für andere Diplome.

## **Tipp für ein ökonomisches Vorgehen**

Wenn Sie sowohl Pseudo-QSOs als auch echte QSOs mit T-QSL bestätigen lassen wollen, gehen Sie in 2 Schritten vor:

- 1. Lassen Sie zunächst nur die Pseudo-QSOs anhand der Zählkarte bestätigen. Vorteil: Das verkleinert in der Regel auch die Liste der QSOs mit T-QSL im Antrag.
- 2. Wenn der Diplom-Manager die Pseudo-QSOs bestätigt hat, kümmern Sie sich anhand der Liste im Antrag um die übriggebliebenen DOKs. Dazu reichen Sie die dazu passenden T-QSLs ein und lassen sich die QSOs vom Diplom-Manager bestätigen.